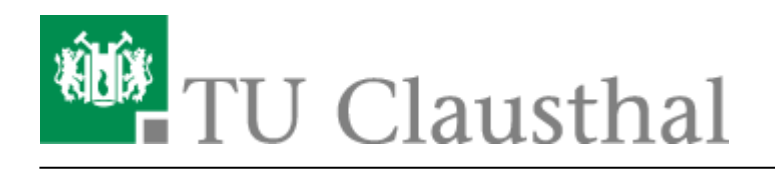

**Artikeldatum:** 19:33 12. July 2012 **Seite:** 1/2 Telefon-Konferenz über das DFN-System

# **Telefon-Konferenz über das DFN-System**

Die Telefonanlage der TU Clausthal bietet einfache Möglichkeiten, [Telefonkonferenzen](https://doku.tu-clausthal.de/doku.php?id=telekommunikation:telefonkonferenzen:start) zu initiieren. Leider können sich externe Teilnehmer nicht selbst in die Konferenzen einwählen. Hier bietet der [Service des DFN-Vereins](https://www.vc.dfn.de/videokonferenzen/zugangswege/telefon.html) eine komfortable Lösung.

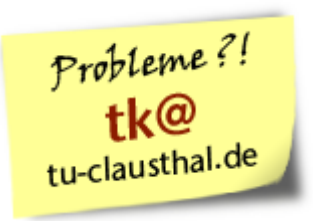

# **Schritt 1: Anmelden der Konferenz**

- Öffnen Sie im Web-Browser die Einstiegsseite des DFN-Konferenzsystems: **<https://www.vc.dfn.de/konferenzen/start.html>**
- Geben Sie ein ausgedachtes Konferenz-Passwort und ein ausgedachtes Administrations-Passwort ein.
- Sie erhalten eine Konferenznummer, die Sie sich bitte notieren. Sie können diese Nummer später wiederholt beliebig oft und lange für Ihre Telefonkonferenzen verwenden.

# **Schritt 2: Einwahl in das DFN-Konferenzsystem**

- Den Konferenz-Teilnehmern ist vorab die Konferenznummer mitzuteilen, die in Schritt 1 notiert wurde, sowie nachfolgende Einwahlnummer.
- Die Teilnehmer wählen sich über folgende Einwahlnummer ein: **+49-30-200Konferenznummer**
- Beispiel:
	- Die Konferenznummer lautet 97912345, dann wählen alle (deutsche) Teilnehmer 03020097912345.

# **Kombination mit Video- und Web-Konferenzen**

Der DFN-Dienst ermöglicht außerdem die Kombination von Telefonkonferenzen mit Video- und Webkonferenzen. Durch die Verbindung mit einer Webkonferenz ist z.B. die Übertragung von

Vortragsfolien oder eines PC-Bildschirms parallel zur Telefonkonferenz möglich.

Anlegen von [Webkonferenzen über DFN Webconf](https://doku.tu-clausthal.de/doku.php?id=multimedia:webkonferenzen)

Außerdem können sich Teilnehmer mit einer Videokonferenzanlage in DFN Telefonkonferenzen einwählen.

• Informationen zu [Videokonferenzen](https://doku.tu-clausthal.de/doku.php?id=multimedia:videokonferenzen)

# **Weitere Informationen**

- [Allgemeine Informationen](https://www.vc.dfn.de/konferenzen.html)
- [Verwalten der Konferenz](https://admin.vc.dfn.de/conference.html)
- [Beschreibung der Zugangswege](https://www.vc.dfn.de/videokonferenzen/zugangswege/telefon.html)

Direkt-Link:

**[https://doku.tu-clausthal.de/doku.php?id=telekommunikation:telefonkonferenzen:dfn\\_telefonkonferenz&rev=1342114411](https://doku.tu-clausthal.de/doku.php?id=telekommunikation:telefonkonferenzen:dfn_telefonkonferenz&rev=1342114411)**

Letzte Aktualisierung: **19:33 12. July 2012**

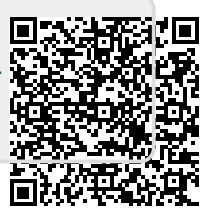